# StarTechcom

Hard-to-find made easy®

## **USB 3.0 rugged 2.5in SSD/HDD enclosure with UASP**

S251BRU33

DE: Bedienungsanleitung - de.startech.com FR: Guide de l'utilisateur - fr.startech.com ES: Guía del usuario - es.startech.com IT: Guida per l'uso - it.startech.com NL: Gebruiksaanwijzing - nl.startech.com PT: Guia do usuário - pt.startech.com

## **Packaging Contents**

- 1 x USB 3.0 rugged 2.5in enclosure
- 1 x USB 3.0 cable
- 1 x Foam pad for 7mm drives
- 1 x Quick install guide

# **System Requirements**

- Computer system with available USB port
- 1x 2.5in SATA Hard drive (HDD) or Solid State Drive (SSD) **Note:** StarTech.com recommends using this enclosure with an SSD to maximize drop protection in rugged environments.

## **Product Overview**

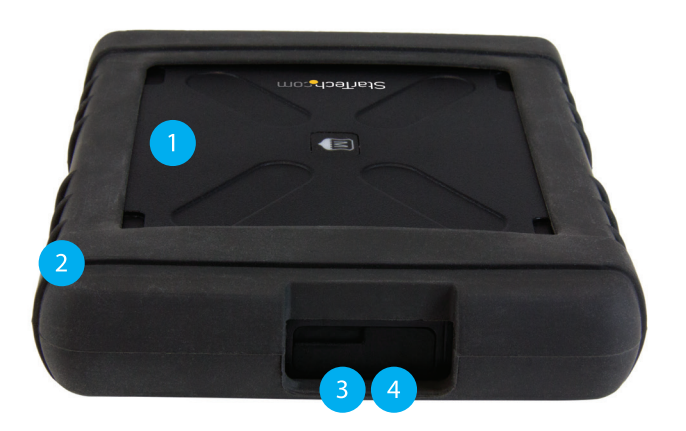

- 1. Protective casing
- 2. Protective sleeve
- 3. USB 3.0 port cover
- 4. USB 3.0 port

\*actual product may vary from photos

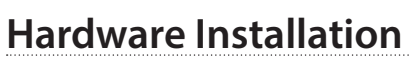

**WARNING!** Hard drives and storage enclosures require careful handling, especially when being transported. If you are not careful with your hard disk, lost data may result. Always handle your hard drive and storage device with caution. Be sure that you are properly grounded by wearing an anti-static strap when handling computer components or discharge yourself of any static electricity build-up by touching a large grounded metal surface (such as the computer case) for several seconds.

1. Remove the protective sleeve from the casing, by grasping a corner and peeling it away from the casing.

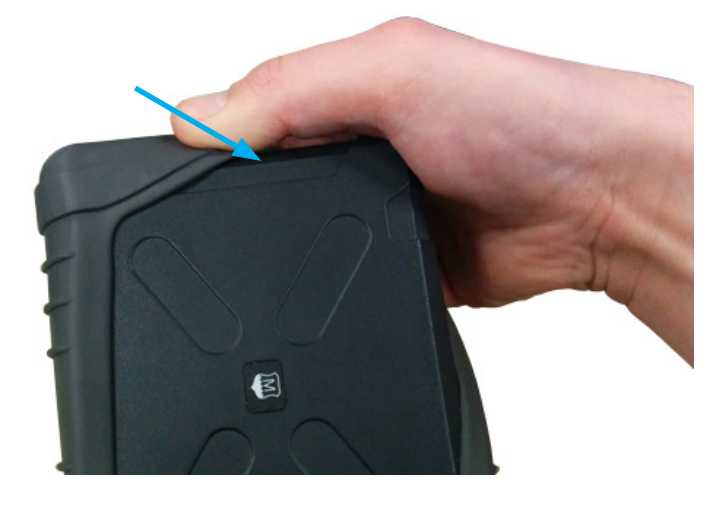

2. Grasp drive latch and pull it away from the casing to unlock the drive door.

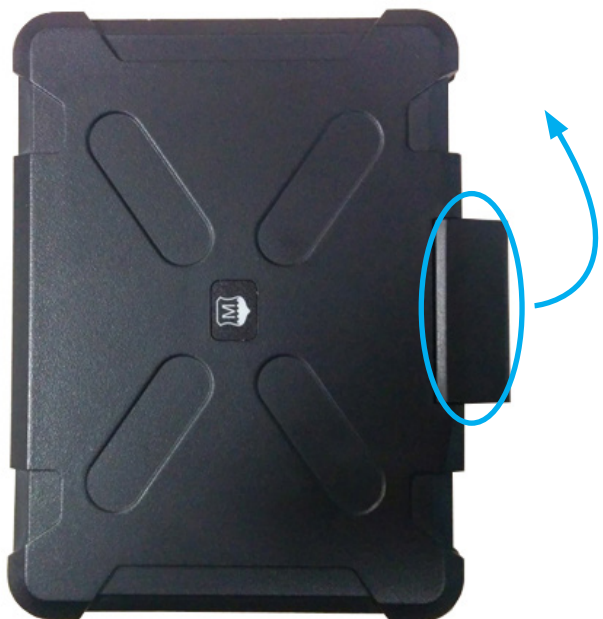

- 3. Swing the drive door open, by pulling it upward.
- 4. Slide your 2.5in HDD/SSD into the enclosure, so that the SATA plug on the drive lines up with the SATA reciprocal on the drive case.

# StarTechcom

Hard-to-find made easy®

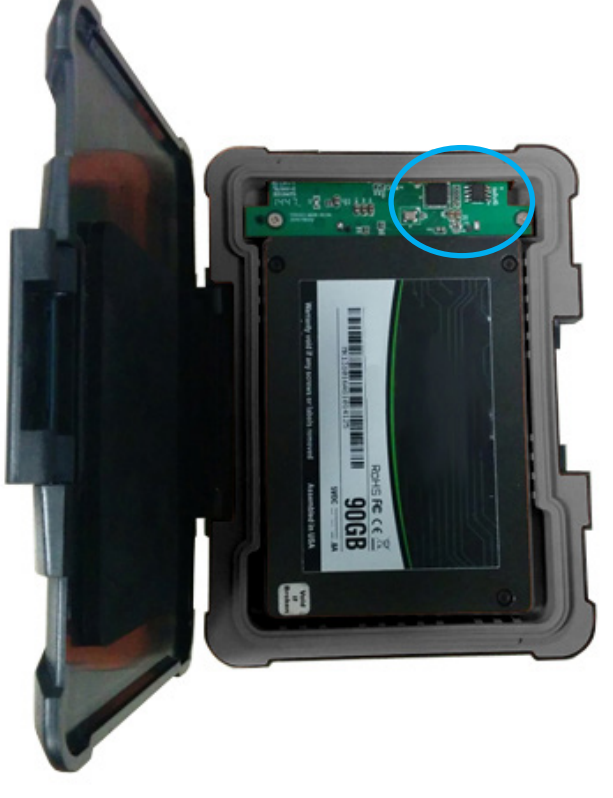

**Please note:** When installing a 7mm drive, use the foam pad (included) to provide added stability.

## 5. Close the drive door by pushing it downward.

- 6. Lock the drive door, by pressing down on the drive latch until it clicks into place.
- 7. Place the protective sleeve back on the casing, by matching the bottom corners, and stretching the protective sleeve back over the top corners.

**Note:** Ensure the opening on the bottom of the sleeve matches the USB 3.0 port.

8. Remove the port cover, and connect, the USB 3.0 cable from the enclosure to a USB port on thehost computer system.

Your enclosure is now ready to use.

### **FCC Compliance Statement**

This equipment has been tested and found to comply with the limits for a Class B digital device, pursuant to part 15 of the FCC Rules. These limits are designed to provide reasonable protection against harmful interference in a residential installation. This equipment generates, uses and can radiate radio frequency energy and, if not installed and used in accordance with the instructions, may cause harmful interference to radio communications. However, there is no quarantee that interference will not occur in a particular installation. If this equipment does cause harmful interference to radio or television reception, which can be determined by turning the equipment off and on, the user is encouraged to try to correct the interference by one or more of the following measures:

- Reorient or relocate the receiving antenna.
- Increase the separation between the equipment and receiver.
- Connect the equipment into an outlet on a circuit different from that to which the receiver is connected.
- Consult the dealer or an experienced radio/TV technician for help

This device complies with part 15 of the FCC Rules. Operation is subject to the following two conditions: (1) This device may not cause harmful interference, and (2) this device must accept any interference received, including interference that may cause undesired operation. Changes or modifications not expressly approved by StarTech.com could void the user's authority to operate the equipment.

### **Industry Canada Statement**

This Class B digital apparatus complies with Canadian ICES-003. Cet appareil numérique de la classe [B] est conforme à la norme NMB-003 du Canada. CAN ICES-3 (B)/NMB-3(B)

### **Use of Trademarks, Registered Trademarks, and other Protected Names and Symbols**

This manual may make reference to trademarks, registered trademarks, and other protected names and/or symbols of third-party companies not related in any way to

StarTech.com. Where they occur these references are for illustrative purposes only and do not represent an endorsement of a product or service by StarTech.com, or an endorsement of the product(s) to which this manual applies by the third-party company in question. Regardless of any direct acknowledgement elsewhere in the body of this document, StarTech.com hereby acknowledges that all trademarks, registered trademarks, service marks, and other protected names and/or symbols contained in this manual and related documents are the property of their respective holders.

#### **Technical Support**

StarTech.com's lifetime technical support is an integral part of our commitment to provide industry-leading solutions. If you ever need help with your product, visit www.startech.com/support and access our comprehensive selection of online tools, documentation, and downloads.

For the latest drivers/software, please visit www.startech.com/downloads

#### **Warranty Information**

This product is backed by a one year warranty.

In addition, StarTech.com warrants its products against defects in materials and workmanship for the periods noted, following the initial date of purchase. During this period, the products may be returned for repair, or replacement with equivalent products at our discretion. The warranty covers parts and labor costs only. StarTech.com does not warrant its products from defects or damages arising from misuse, abuse, alteration, or normal wear and tear.

#### **Limitation of Liability**

In no event shall the liability of StarTech.com Ltd. and StarTech.com USA LLP (or their officers, directors, employees or agents) for any damages (whether direct or indirect, special, punitive, incidental, consequential, or otherwise), loss of profits, loss of business, or any pecuniary loss, arising out of or related to the use of the product exceed the actual price paid for the product. Some states do not allow the exclusion or limitation of incidental or consequential damages. If such laws apply, the limitations or exclusions contained in this statement may not apply to you.